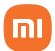

## Bem-vindo ao Xiaomi Redmi Note 10S

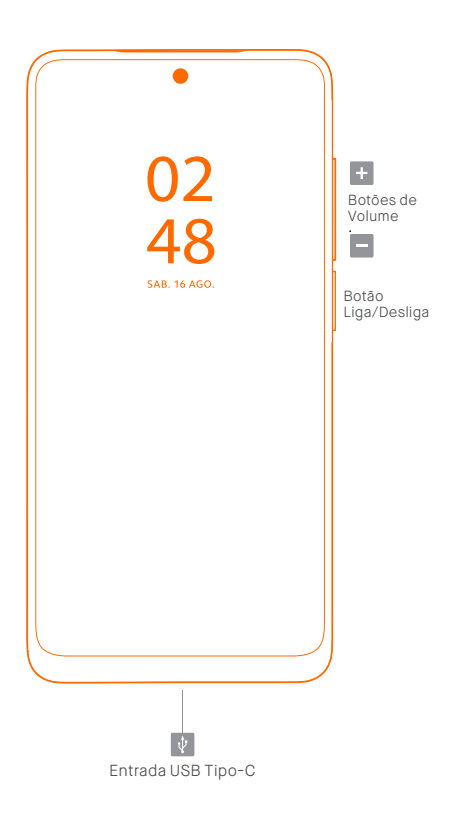

## POR FAVOR, LEIA O GUIA DE INSTRUÇÕES CUIDADOSAMENTE, ANTES DE UTILIZAR O SMARTPHONE.

•Podem haver cobranças adicionais referentes à utilização de dados tais como mensagens, transferências, downloads, atualizações ou uso de serviços de localização, dependendo do plano de dados. Recomendamos a utilização da função Wi-Fi para grandes transferências de dados.

•Siga as recomendações e restrições de uso de aparelhos eletrônicos em locais como aviões, ambientes particulares e hospitais.

•Aplicativos instalados no aparelho, estão sujeitos a atualizações periódicas e podem deixar de ter suporte sem aviso prévio. Para obter suporte aos aplicativos, contate os desenvolvedores ou distribuidores específicos.

•Alterar o sistema operacional do aparelho ou instalar softwares de fontes não oficiais pode resultar em mau funcionamento do aparelho, corrompimento ou perda de dados, além da perda da garantia.

•Alguns conteúdos podem apresentar diferenças nas funcionalidades do dispositivo, de acordo com a região, provedor de serviços ou software do mesmo.

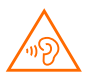

Para evitar possíveis danos à audição, não ouça som em volume alto no dispositivo durante muito tempo. Tenha cuidado ao manter o dispositivo próximo do ouvido quando o alto-falante estiver em uso.

MIUI

Vem instalado no Redmi Note 10S, o sistema operacional personalizado MIUI. Este, tem como base o Android que oferece fácil manuseio e oferece atualizações frequentes sugeridas por mais de 200 milhões de usuários ativos no mundo inteiro.

Para mais informações, acesse: http://en.miui.com

Como insiro os cartões SIM?

Para ativar o serviço telefônico, insira um ou dois cartões/chips nano SIM de sua operadora. Você também pode adicionar um cartão MicroSD (não incluso no produto).

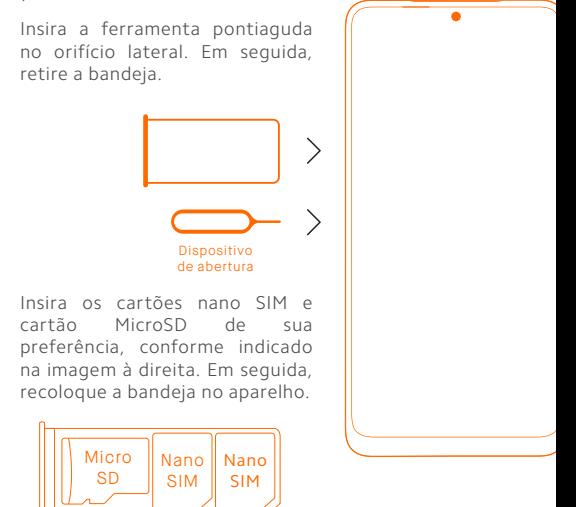

A bandeja deste modelo, permite o uso de dual nano SIM e um cartão MicroSD.

Nota

•Consulte a sua operadora e verifique a disponibilidade de serviços em sua localidade.

•Este aparelho permite a utilização simultânea da tecnologia 4G nos dois nano SIM card. Esta função requer a disponibilidade dos serviços da operadora local. Para optar pelo uso de um ou de outro chip de dados, acesse as configurações do aparelho.

•Este aparelho é compatível com as tecnologias 2G, 3G e 4G. Certifique-se que o cartão SIM inserido no aparelho, suporta as tecnologias mencionadas.

Como ligo e carrego a bateria do meu aparelho?

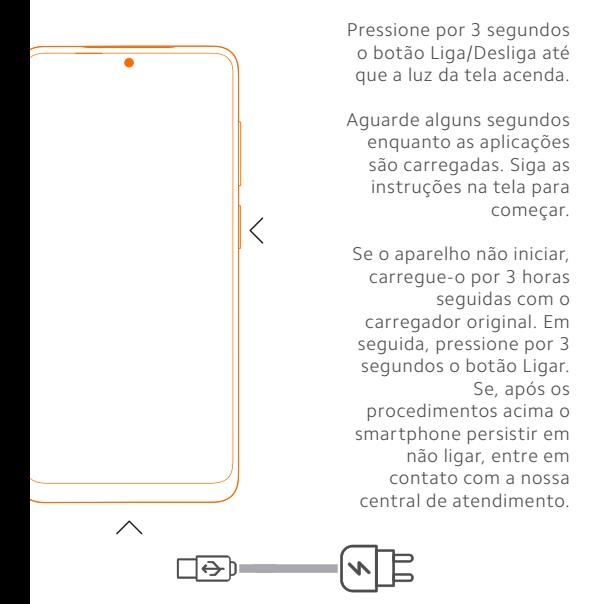

## Dicas

Como registro e configuro minha conta Mi Cloud? Oferecemos a conta Mi Cloud, que permite sincronizar os seus dados armazenados em vários dispositivos, realizar backup, localizar seu dispositivo, acessar as fotografias, contatos, registros de chamadas, mensagens e muito mais, de qualquer lugar do mundo.

Faça o cadastro ou login na sua conta Mi, na primeira vez que iniciar o aparelho. Como alternativa, você pode fazer o cadastro tocando em "Adicionar conta" no menu "Configurações".

Recomendamos sempre manter o backup do seu smartphone atualizado. Para configurar, acesse o menu "Configurações", deslize a tela até encontrar "Contas" e toque no nome da sua conta Mi. Se o seu smartphone for corrompido ou ficar inoperante por algum motivo, seus arquivos não serão perdidos. Você poderá recuperá-los no Mi Cloud sempre que quiser.

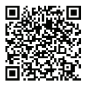

Fale conosco pelo WhatsApp adicionando nosso número **0800 031 4201** ou acessando o QR Code ao lado. Se preferir, nos ligue neste mesmo número. www.dl.com.br

Av. Embaixador Bilac Pinto 1005 - Boa Vista, Santa Rita do Sapucaí - MG. CEP 37540-900

Para que seu atendimento seja ágil, tenha sempre em mãos o número de série e/ou IMEI do seu produto; a nota fiscal de compra; número do CPF do titular da nota fiscal e endereço completo.

Este produto está homologado pela Anatel de acordo com os procedimentos regulamentados para avaliação da conformidade de produtos para telecomunicações e atende aos requisitos técnicos aplicados, incluindo os limites de exposição da Taxa de Absorção Específica referente a campos elétricos, magnéticos e eletromagnéticos de radiofrequência.

Este equipamento não tem direito à proteção contra interferência prejudicial e não pode causar interferência em sistemas devidamente autorizados.

O máximo valor medido da Taxa de Absorção Específica referente à exposição localizada na cabeça é de 1,36W/kg e no corpo é de 0,67W/kg.

A distância mínima de separação entre a parte traseira do smartphone com o corpo é de 1,5 cm.

Para maiores informações, consulte o site da ANATEL - www.anatel.gov.br

Acessórios compatíveis com

o produto:

- Carregador: MDY-11-EZ 04908-20-09185
- Bateria: BN59 02821-21-09185

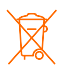

As baterias deverão ser descartadas de acordo com as normas ambientais locais aplicáveis. Imagens meramente ilustrativas. Indústria brasileira.